# **Лазерный принтер**

## **Краткое руководство**

## **Загрузка бумаги и специальных материалов для печати**

### **Загрузка бумаги в лоток на 250 или 550 листов**

**1** Выдвиньте лоток.

**Примечание.** Не извлекайте лотки во время печати задания, а также когда на дисплее появляется надпись **Занят**. Это может привести к замятию бумаги.

**2** Нажмите на фиксатор направляющей ширины бумаги, как показано на рисунке, и передвиньте направляющую в положение, соответствующее формату загружаемой бумаги.

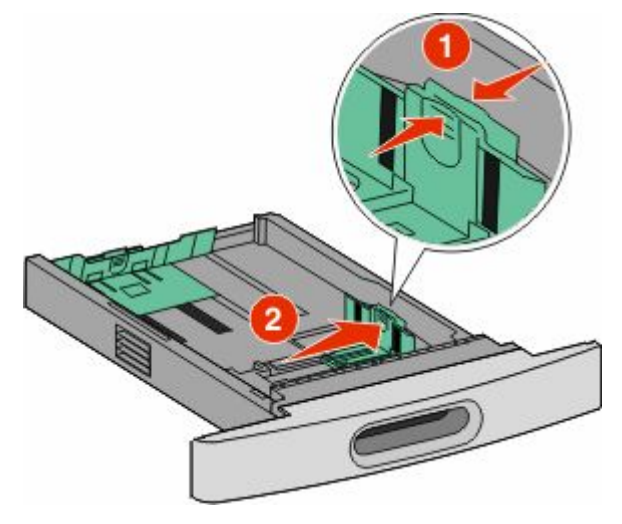

**3** Разблокируйте направляющую длины, сожмите фиксатор направляющей длины бумаги, как показано на рисунке, и передвиньте направляющую длины

бумаги в положение, соответствующее формату загружаемой бумаги.

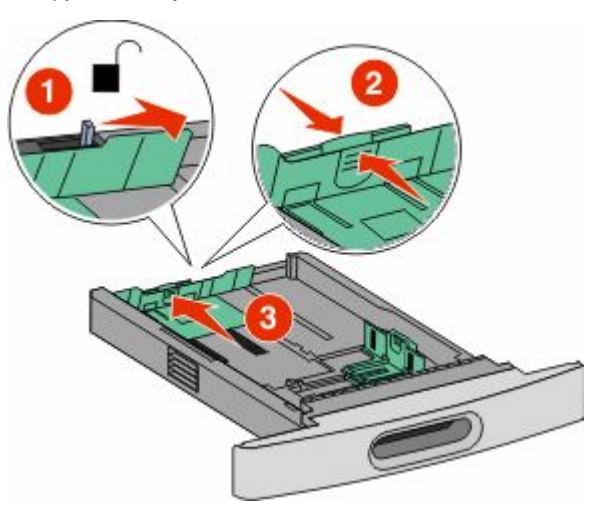

#### **Примечания.**

- **•** Метки форматов на днище лотка упрощают настройку направляющих.
- **•** Для стандартных форматов бумаги следует заблокировать направляющую длины.
- **4** Согните листы назад и вперед, чтобы освободить их, а затем пролистайте их. Не следует складывать или сминать бумагу. Выровняйте края стопки на плоской поверхности.

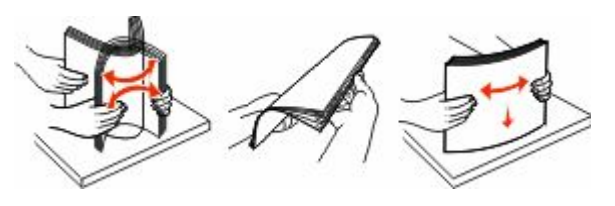

- **5** Загрузите бумагу.
	- **•** Для односторонней печати загрузите бумагу стороной для печати вниз передним краем бумаги к передней части лотка.

**Примечание.** Для заданий на печать с использованием дополнительного брошюровщика StapleSmartTM II поместите передний край бумаги к задней части лотка.

**•** Для двусторонней печати загрузите бумагу лицевой стороной вверх передним краем бумаги к задней части лотка.

**Примечание.** Для заданий на печать с использованием дополнительного брошюровщика StapleSmart II поместите передний край бумаги к передней части лотка.

**Примечание.** Обратите внимание на уровень максимального заполнения на боковой части лотка, который обозначает максимальную высоту для загрузки бумаги. Не перегружайте лоток.

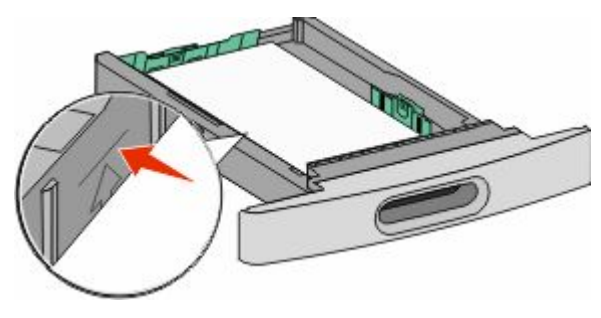

- **6** При необходимости сдвиньте направляющие ширины бумаги, чтобы они слегка касались боковой стороны стопки бумаги и разблокируйте направляющую длины бумаги для форматов бумаги, указанных на лотке.
- **7** Вставьте лоток.
- **8** Если в лоток была загружена бумага, тип которой отличается от того, что был загружен ранее в лоток, измените параметр типа бумаги для лотка, используя панель управления принтером.

## **Устранение замятий**

### **Замятия бумаги 200 и 201**

**1** Нажмите на фиксатор, а затем опустите дверцу многоцелевого устройства подачи.

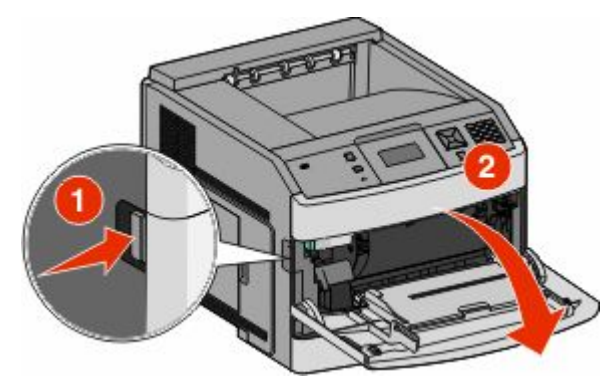

**2** Нажмите на фиксатор и откройте переднюю дверцу.

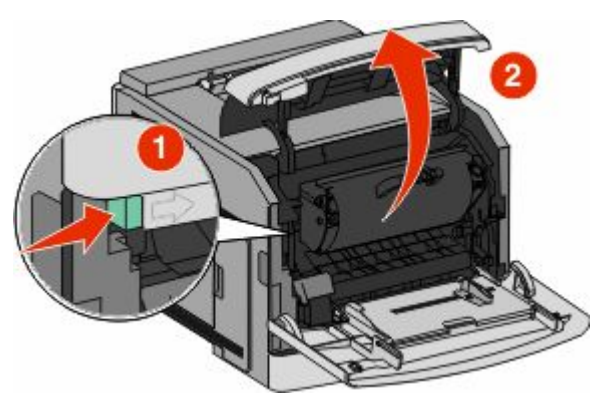

**3** Поднимите и извлеките картридж из принтера.

**Внимание! Возможность повреждения:** Не прикасайтесь к фотобарабану на внутренней стороне картриджа. Держите картридж только за рукоятку.

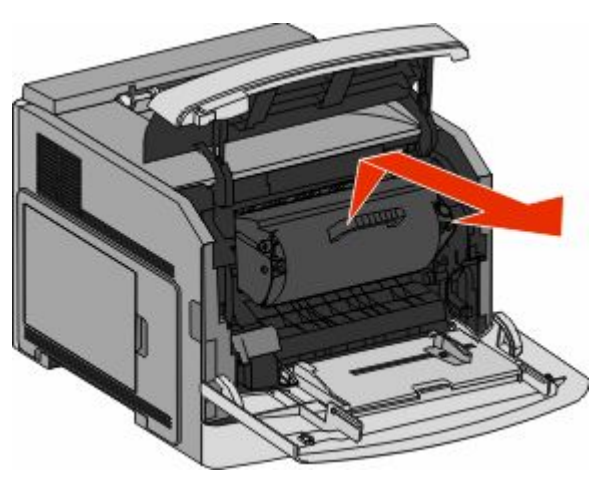

**4** Поместите картридж рядом на ровную гладкую поверхность.

**Внимание! Возможность повреждения:** Не оставляйте картридж на свету в течение длительного времени.

#### **Внимание! Возможность**

**повреждения:** Застрявшая бумага может быть покрыта незакрепленным тонером, который может оставлять пятна на одежде и коже.

**5** Извлеките замятую бумагу.

#### **ВНИМАНИЕ-ГОРЯЧАЯ**

**ПОВЕРХНОСТЬ:** Возможен нагрев внутри принтера. Во избежание ожогов при прикосновении к горячим поверхностям подождите, пока поверхность остынет.

**Примечание.** Если бумагу не удается извлечь, откройте заднюю дверцу и извлеките бумагу сзади.

- **6** Выровняйте картридж и установите его на место.
- **7** Закройте переднюю крышку.
- **8** Закройте дверцу многоцелевого устройства подачи.

**9** Нажмите кнопку $\sqrt{\sqrt{2}}$ 

### **Замятия бумаги 202 и 203**

Если бумага видна, вытяните ее, а затем нажмите  $\sqrt{\ }$ .

Если бумага не выступает из принтера:

**1** Опустите верхнюю заднюю дверцу.

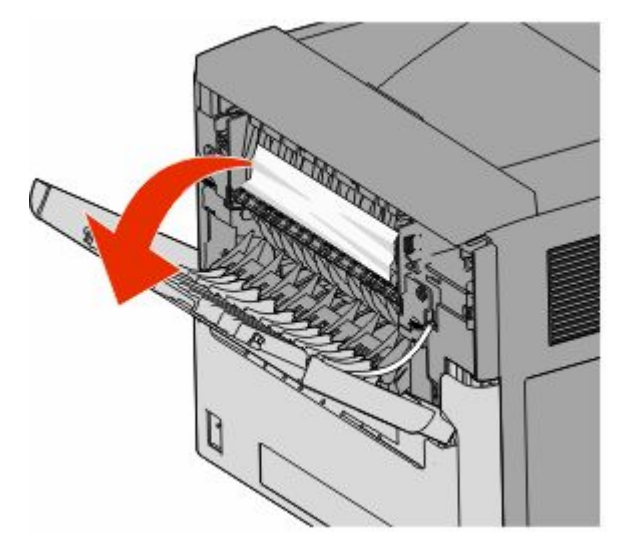

- **2** Аккуратно удалите смятую бумагу, стараясь не порвать ее.
- **3** Закройте верхнюю заднюю дверцу.
- **4** Нажмите кнопку $\boxed{\sqrt}$ .

#### **241-245 Замятия бумаги**

- **1** Удалите лоток, указанный на рисунке.
- **2** Извлеките замятую бумагу и вставьте лоток.
- **3** Нажмите кнопку $\sqrt{$ .
- **4** Если сообщение о замятии бумаги в лотке на 250 или 550 листов не исчезает, выньте лоток из принтера.
- **5** Извлеките замятую бумагу и вставьте лоток.
- **6** Нажмите кнопку  $\sqrt{\sqrt{ }}$ .